# **Tabella di riferimento rapido per la programmazione e il funzionamento di Custom Command**

# **Per Interrompere l'irrigazione**

1. Spostare il quadrante su **Off/Sospensione per Pioggia** (dopo due secondi, ogni irrigazione cessa). Per riportare il programmatore al funzionamento normale, impostare il quadrante su **Funzionamento**.

#### **Per Impostare Orario e Data**

1. Spostare il quadrante su **Orario & Data Correnti.** 2. Per cambiare, usare i pulsanti **+** e **–**: premere **SUCCESSIVO** per le funzioni successive: ora, minuti, anno, mese, giorno.

#### **Per Impostare l'orario D'irrigazione Della Stazione**

- 1. Per mezzo del commutatore **Programma** selezionare il programma.
- 2. Spostare il quadrante su **Orari Stazione**. Il programmatore visualizzerà l'orario d'irrigazione della prima stazione.
- 3. Per cambiare, usare i pulsanti **+** e **–**: premere **SUCCESSIVO** per la stazione successiva

# **Per Selezionare i Giorni in Cui Irrigare**

- 1. Selezionare il programma con il commutatore **Programma**.
- 2. Impostare il quadrante su **Giorni Irrigui**. Il programma-tore visualizzerà il corrente orario d'irrigazione. Per cambiare, usare i passi indicati per una delle seguenti opzioni: Giorni determinati della settimana, Giorni pari o dispari, o Intervallo giorni.

#### **Giorni Determinati Della Settimana** ▲

- a. Premere **SUCCESSIVO** fino a che non vengano visualizzati i giorni della settimana. b. Premere **ON** per selezionare l'opzione dei giorni settimanali.
- c. Per un giorno che lampeggia, premere **ON** per selezionarlo o **OFF** per eliminarlo dall'orario d'irrigazione.
- d. Premere **SUCCESSIVO**.
- e. Ripetere i passi (b) e (c) per ciascun giorno
- **Giorni Pari o Dispari** a. Premere SUCCESSIVO finché non venga visualizzata l'opzione Giorni pari o Giorni dispari. ▲ ▲
- b. Premere **ON** per selezionare **Irrigazione a Intervallo Giorni (1-30 Giorni)**
- a. Premere **SUCCESSIVO** finché non venga visualizzata l'opzione Intervallo giorni.
- b. Premere **ON** per selezionare l'opzione Intervallo giorni. c. Premere **SUCCESSIVO**: il programmatore
- visualizza l'intervallo dei giorni attualmente programmato.
- d. Per selezionare l'irrigazione a intervallo giorni (da 1 a 30 giorni), usare i pulsanti **+** e **–**.
- e. Premere **SUCCESSIVO** finché non venga visualizzata la scritta "Oggi".
- f. Per selezionare l'impostazione desiderata per il giorno odierno, usare i pulsanti **+** e **–**. Ciò dà la possibilità di iniziare il ciclo di irrigazione a intervallo giorni in qualsiasi momento.

**ESEMPIO:** per irrigare ogni tre giorni con inizio il giorno odierno, selezionarelo come giorno 3. Per irrigare ogni 5 giorni con inizio il giorno successivo, selezionare il giorno odierno come giorno 4

## **Per Selezionare gli Orari di Avvio Programma** 1. Selezionare il programma per mezzo del commutatore

- **Programma**. 2. Spostare il quadrante su **Orari d'avvio del programma**.
- 3. Per cambiare, usare i pulsanti **+** e **–**: premere **SUCCESSIVO** per l'orario d'avvio successivo

**NOTA:** con ciò si è impostato l'orario per iniziare l'irrigazione di tutte le stazioni in successione. Per irrigare più volte al giorno, usare orari d'avvio supplementari.

# **Regolazione Stagionale**

- 1. Selezionare il programma per mezzo del commutatore **Programma**. 2. Spostare il quadrante su **Percentuale Regolazione**
- **Stagionale**
- 3. Per cambiare la percentuale (0-200%), usare i pulsanti **+** e **–** (100% è il normale).
- 4. Spostare il quadrante su Funziona

#### **Funzionamento Sospensione per Pioggia**

- 1. Spostare il quadrante su **Off/Sospensione per Pioggia**. 2. Per selezionare il numero di giorni per cui differire il funzionamento (da 1 a 7), usare i pulsanti **+** e **–**.
- 3. Spostare il quadrante su **Funzionamento**
- I giorni di sospensione per pioggia inizieranno il conteggio alla rovescia e il funzionamento automatico riprenderà alla fine dei giorni off programmati.

## **Cancellazione Programma**

- 1. Selezionare il programma per mezzo del commutatore **Programma**.
- 2. Spostare il quadrante su **Cancellazione Program** 3. Premere e tenere premuto **Off** per due secondi
- Tutte le informazioni programmate e il bilancio idrico (limitatamente al programma selezionato) verranno cancellati
- **NOTA:** le informazioni sull'orario, data, sospensione per pioggia e funzionamento degli altri programmi non verranno cancellate

# **Ciclo Programma a Avvio Manuale**

- 1. Scegliere il programma per mezzo del commutatore **Programma.**
- 2. Spostare il quadrante su **Ciclo Programma Manuale**.
- 3. Usare **SUCCESSIVO** per selezionare la stazione d'avvio (quella di default è Stazione 1).
- 4. Premere **On**.
- 5. Spostare il quadrante su **Funzionamento**

Ciascuna stazione nel programma selezionato effettuerà l'irrigazione in ordine sequenziale per il numero di volte programmato per quella stazione.

## **Per avviare Manualmente Un'unica Stazione** 1. Selezionare il programma per mezzo del commutatore

**Programma**. 2. Spostare il quadrante su **Stazione Singola Manuale**. L'impostazione presenta due opzioni: On-Off manuale illimitato (irrigazione fino a quando viene spenta) e Manuale con durata (irrigazione per una durata determinata).

## **On/Off Manuale Illimitato** ▲

- a. Premere **SUCCESSIVO** per selezionare la stazione da irrigare.
- b. Premere **On** (Premere **Off** per terminare). La stazione rimane in funzione finché non venga spenta, oppure fino alla mezzanotte o finché il quadrante non venga spostato
- ▶ Manuale con Durata
- a. Premere **SUCCESSIVO** per selezionare la stazione da irrigare.
- b. Usare i pulsanti + e per selezionare il tempo di funzionamento della stazione.
- c. Ripetere i passi (a) e (b) per le altre stazioni.
- d. Spostare il quadrante su **Funzionamento**.

## Le stazioni eseguono l'irrigazione in sequenza per la durata prestabilita

**Nota:** Per riportare il programmatore al **Funzionamento** normale impostare quadrante su Funzionamento.

# Fare riferimento al Manuale dell'utente di Custom

Command per informazioni complete sulla programmazione e sul funzionamento.

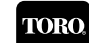

© 2000 The Toro Company Settore Irrigazioni Un impianto approvato in base a ISO 9001 P.O. Box 489, Riverside, California 92502

Data di stampa Modulo n. aprile 2000 Rev. B 373-0012

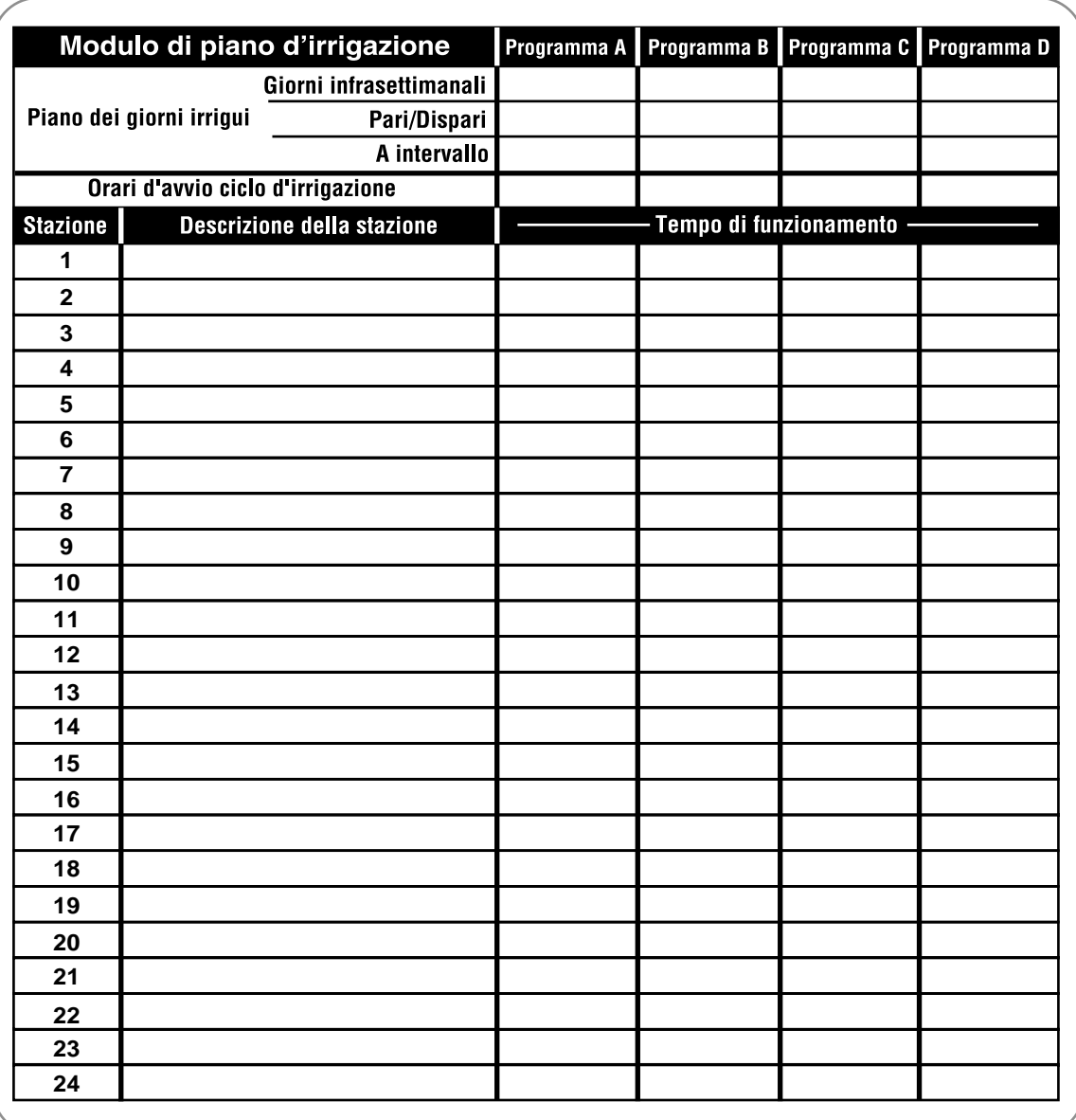